# **BAB IV HASIL DAN PEMBAHASAN**

## **IV.1 Hasil visualisasi pemodelan bangunan 3D**

Hasil pemodelan bangunan tiga dimensi di buat dengan menggunakan *point cloud* yang di *import* kedalam *software* Sketchup pro2022 dalam bentuk format \*laz, hasil dari proses pembuatan pemodelan tiga dimensi pada *software* Sketchup pro2022 kedalam bentuk for,at \*skp. Dalam pembuatan model tiga dimensi pada *Level of Detail* (LOD 2) terdiri dari pembuatan *ground surface*, *wall surface*, dan *roof surface*, dimana semakin tinggi tingkatan LoD yang digunakan maka semakin detail model bangunan yang dibuat. Pada **Tabel 4.1** merupakan hasil pemodelan tiga dimensi terhadap LoD 2 pada Kampus 1 ITN Malang

| No             | <b>Nama</b><br><b>Gedung</b>   | Wall surface | Roof surface | Level Of Different<br>(LOD)2 |
|----------------|--------------------------------|--------------|--------------|------------------------------|
| $\mathbf 1$    | Pos Satpam                     |              |              |                              |
| $\overline{2}$ | <b>LPMB</b>                    |              |              |                              |
| $\mathsf{3}$   | Rektorat                       |              |              |                              |
| $\overline{4}$ | Teknik Sipil                   |              |              |                              |
| 5              | ${\bf SIM}$                    |              |              |                              |
| 6              | Teknik Sipil<br>$\overline{2}$ |              |              |                              |
| $\overline{7}$ | Aula ITN<br>Malang             |              |              |                              |

Tabel 4. 1 visualisasai pada masing-masing bangunan

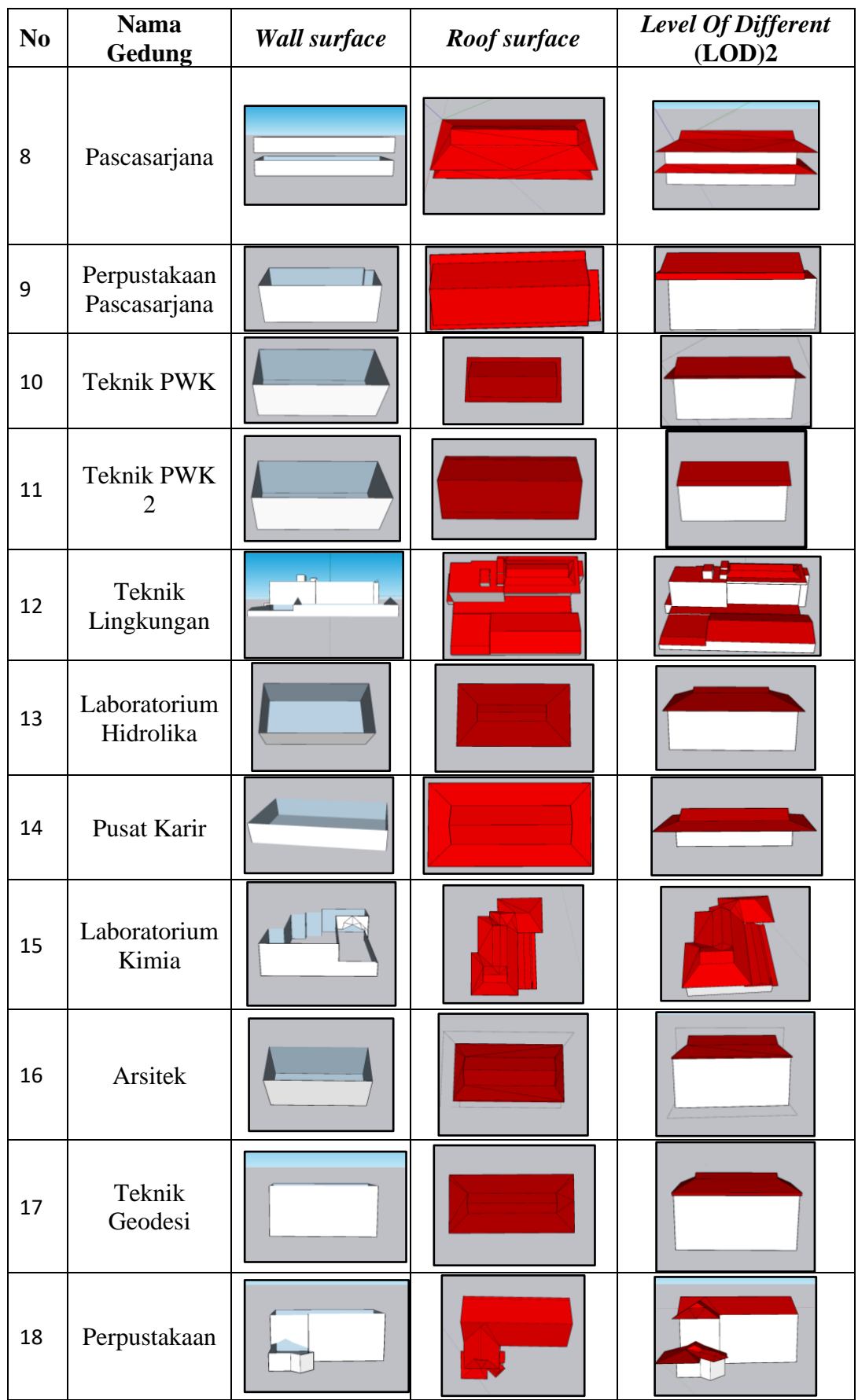

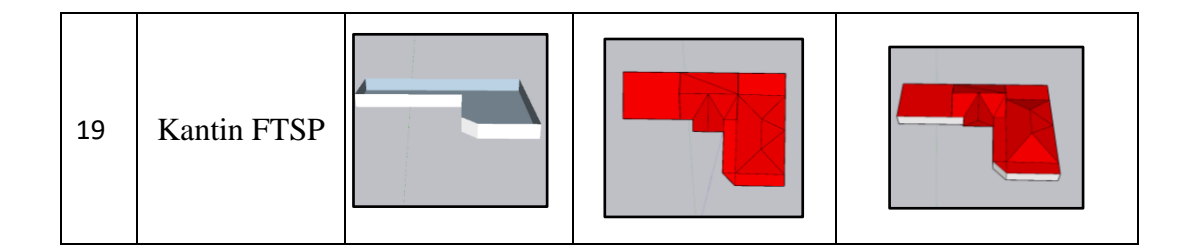

40

Menurut (Gröger et al., 2012) tingkat akurasi pemodelan 3D pada LoD 2 memiliki nilai akurasi posisi dan tinggi pada 2m . pada **Tabel 4.2** merupakan hasil ketinggian bangunan pada model tiga dimensi yang dibuat pada *software* Sketchup pro2022 dan ketinggian bangunan dari *point cloud* yang didapatkan dari software Recap. Tabel 4. 2 Akurasi ketinggian bangunan

| <b>Nama Gedung</b>           | <b>Pemodelan 3D</b><br>(m) | <b>Point cloud</b><br>(m) | selisih<br>(m) |
|------------------------------|----------------------------|---------------------------|----------------|
| Pos Satpam                   | 5.2                        | $\overline{4}$            | 1.2            |
| <b>LPMB</b>                  | 16.7                       | 16.5                      | 0.2            |
| Rektorat                     | 11                         | 11                        | $\overline{0}$ |
| Teknik Sipil                 | 8.3                        | 6.8                       | 1.5            |
| <b>SIM</b>                   | 6.3                        | 6.4                       | 0.1            |
| Teknik Sipil 2               | 6.6                        | 8.1                       | 1.5            |
| Aula ITN Malang              | 15                         | 14.1                      | 0.9            |
| Pascasarjana                 | 11.1                       | 10.3                      | 0.8            |
| Perpustakaan<br>Pascasarjana | 13.2                       | 13.3                      | 0.1            |
| <b>Teknik PWK</b>            | 13.1                       | 14.08                     | 0.98           |
| Teknik PWK 2                 | 13.7                       | 14.42                     | 0.72           |
| Teknik Lingkungan            | 16.4                       | 17.4                      | 1              |
| Laboratorium<br>Hidrolika    | 13.4                       | 14                        | 0.6            |
| Pusat Karir                  | 6.4                        | 8                         | 1.6            |
| Laboratorium<br>Kimia        | 15                         | 14.9                      | 0.1            |
| Arsitek                      | 22.4                       | 22.1                      | 0.3            |
| Teknik Geodesi               | 18.4                       | 18                        | 0.4            |
| Perpustakaan                 | 14                         | 13.6                      | 0.4            |
| Kantin FTSP                  | 3.8                        | 5                         | 1.2            |

### **IV.2 Validasi Pemodelan 3D LoD 2 terhadap CityGML**

Proses validasi pemodelan tiga dimensi pada LoD 2 terhdap CityGML menggunakan *plugins* Solid Inspectore pada *software* Sketchup Pro2022. Validasi hasil pemodelan tiga dimensi ini dilakukan untuk melihat kepadatan terhadap model yang telah dibuat sehingga dapat dilakukan proses klasifikasi CityGML pada model dengan menggunakan *plugins* Geo-Res CityGML. Pada **Tabel 4.3** merupakan hasil dari validasi pemodelan tiga dimensi.

Tabel 4. 3 Validasi terhadap kesolidan bangunan

| N <sub>0</sub> | <b>Nama</b><br>bangunan        | $\rightarrow$ . $\rightarrow$ $\rightarrow$ and as refinded become an employee<br><b>Visualisasi</b> | Keterangan |
|----------------|--------------------------------|----------------------------------------------------------------------------------------------------|------------|
| $\mathbf{1}$   | Pos Satpam                     |                                                                                                    | Solid      |
| $\overline{2}$ | <b>LPMB</b>                    |                                                                                                    | Solid      |
| 3              | Rektorat                       |                                                                                                    | Solid      |
| 4              | Teknik Sipil                   |                                                                                                    | Solid      |
| 5              | <b>SIM</b>                     |                                                                                                    | Solid      |
| 6              | Teknik Sipil<br>$\overline{2}$ |                                                                                                    | Solid      |
| 7              | Aula ITN<br>Malang             |                                                                                                    | Solid      |
| 8              | Pascasarjana                   |                                                                                                    | Solid      |
| 9              | Perpustakaan<br>Pascasarjana   |                                                                                                    | Solid      |

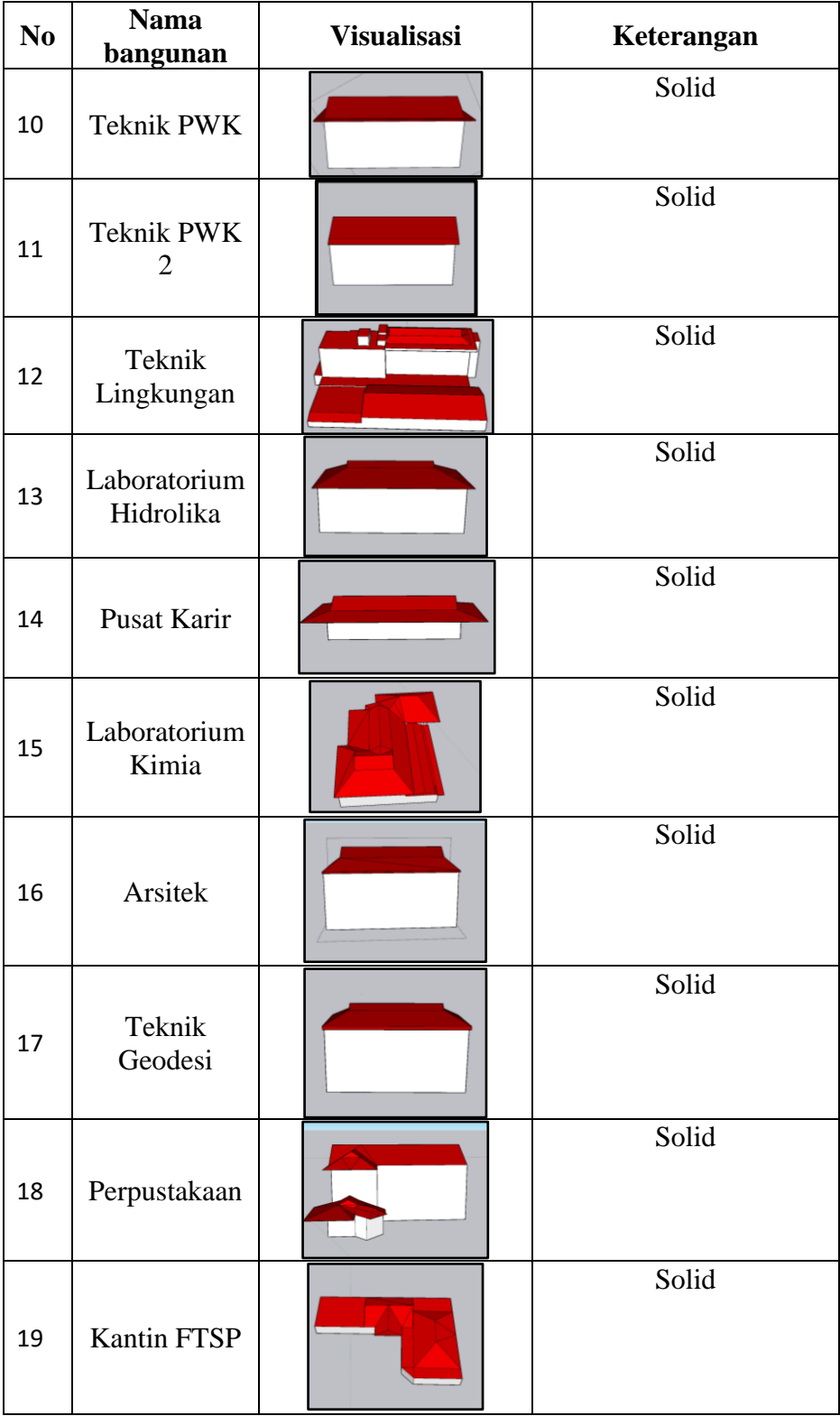

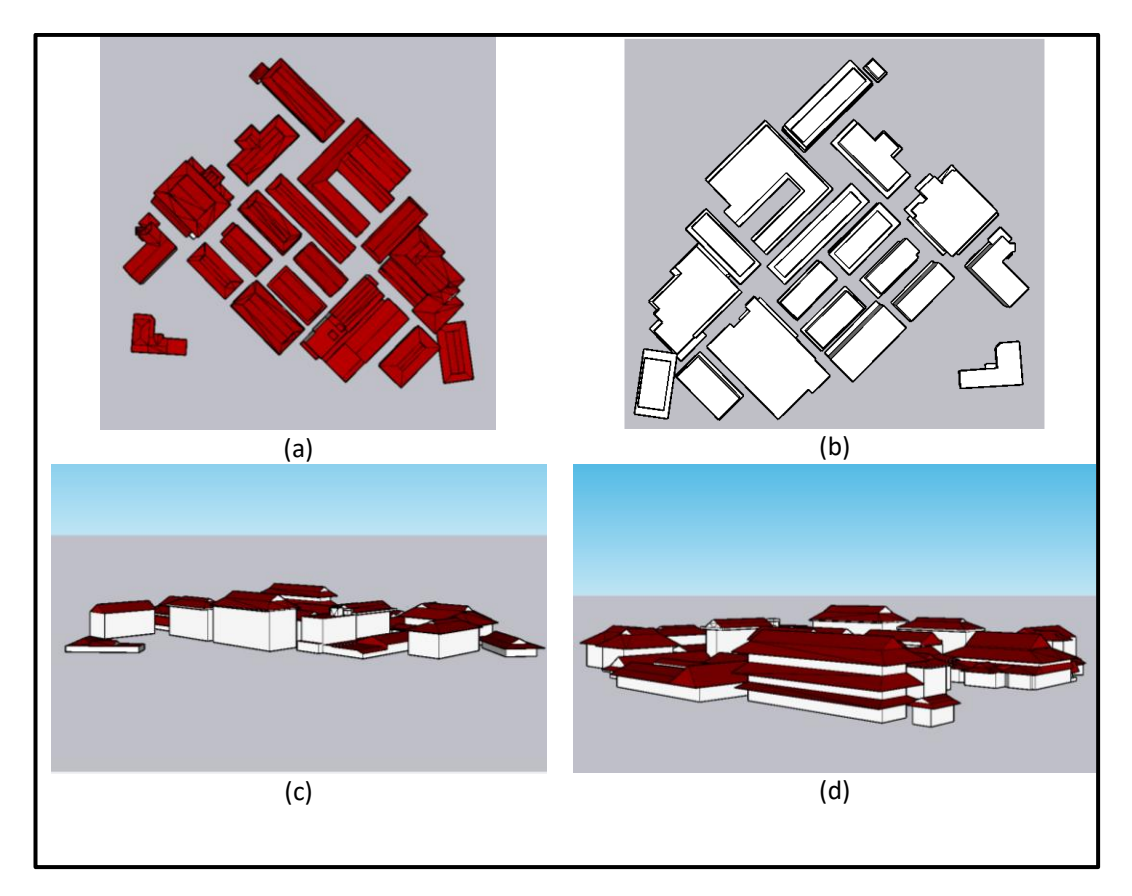

Gambar 4. 1 Tampilan viisualisasi pemodelan 3D, (a) Tampak atas, (b) Tampak bawah, (c) Tampak depan, dan (d) Tampak belakang.

## **IV.3 Hasil visualisasi pemodelan bangunan 3D Citygml dalam LOD 2**

Proses pembuatan script CityGML didapatkan dari proses pengklasifikasian jenis LoD, *Ground surfaces*, *Wall surfaces*, dan *Roof surfaces* dengan menggunakan Geo-res CityGML. Pada **Tabel 4.3** menunjukkan komponen hasil dari script CityGML serta pada **Gambar 4.2** dan **Gambar 4.3** merupakan contoh hasil dari visualisai CityGML serta informasi yang terdapat pada bangunan

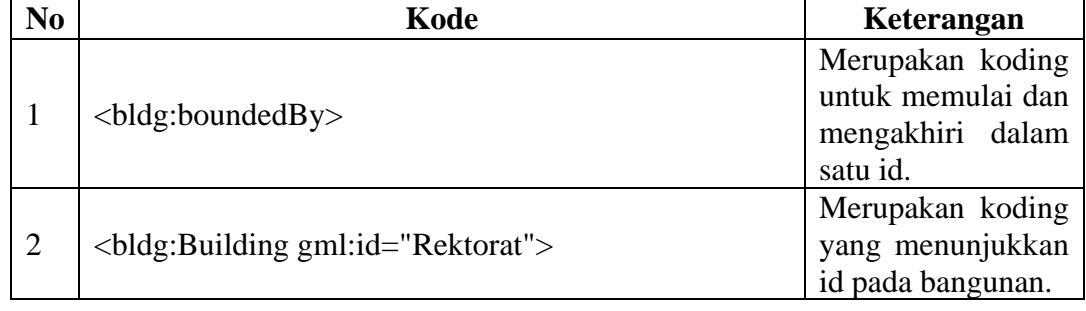

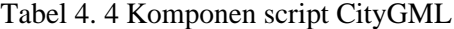

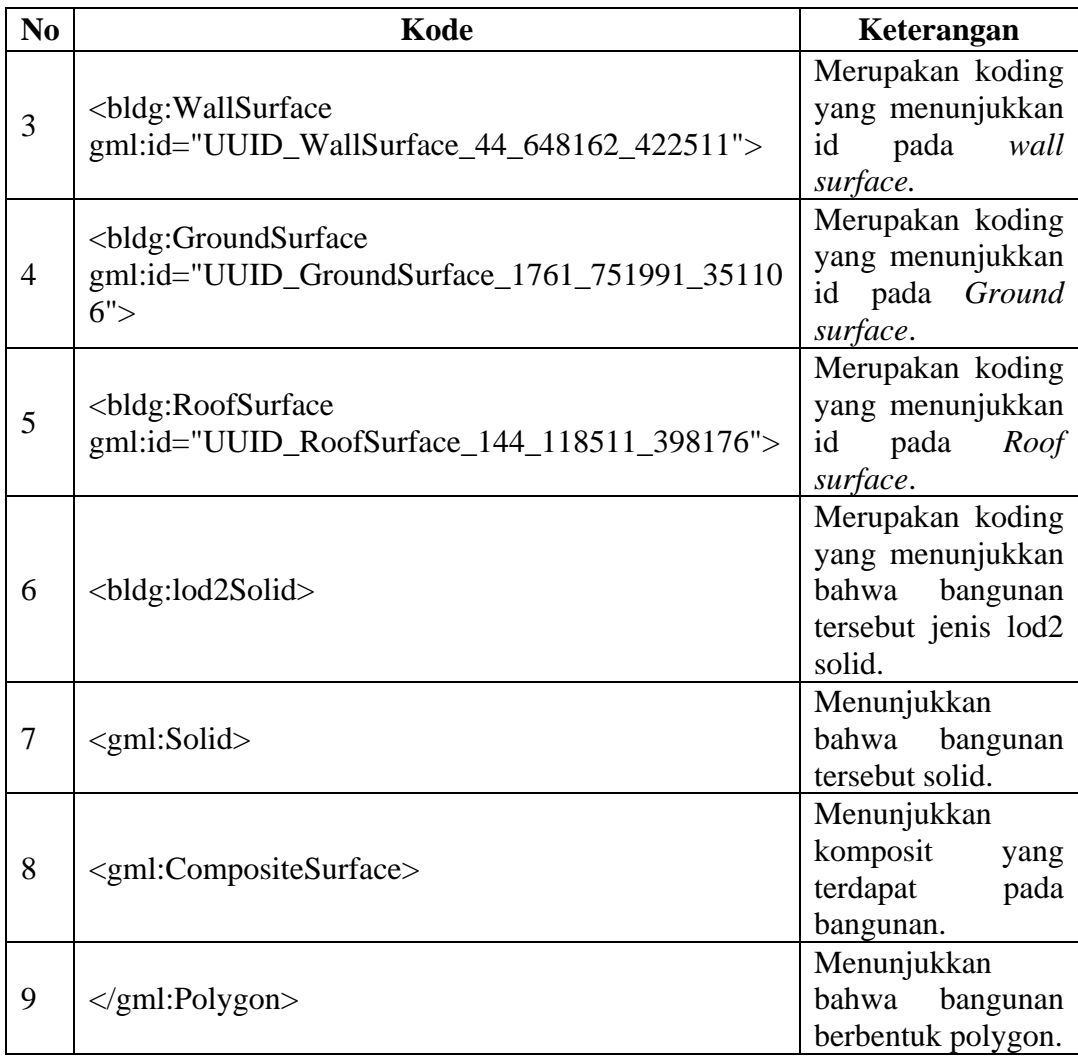

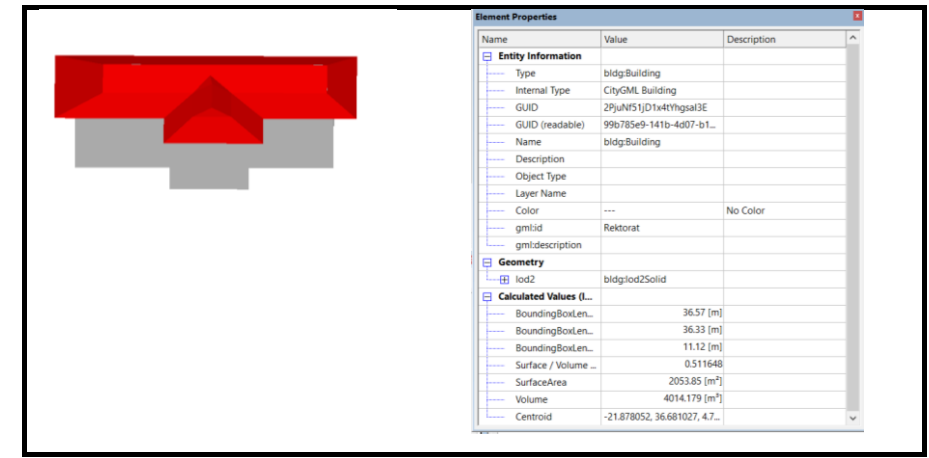

Gambar 4. 2 visualisasi CityGML pada gedung Rektorat

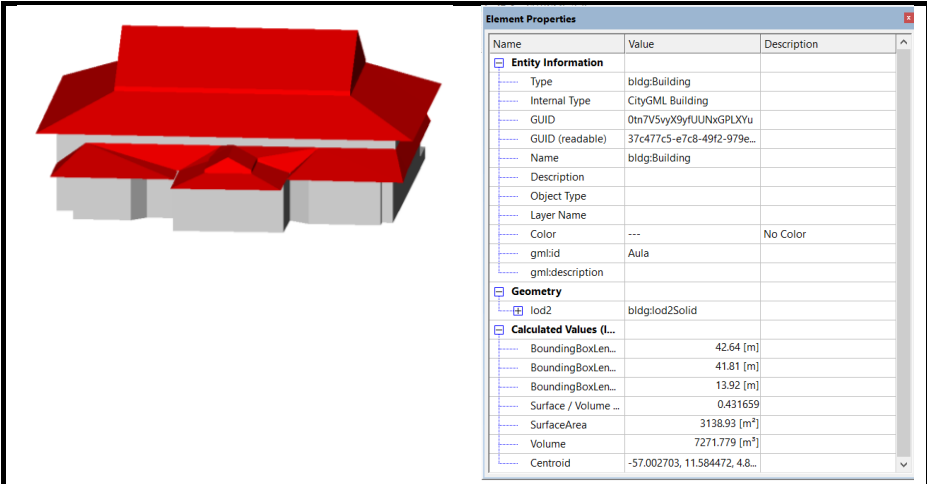

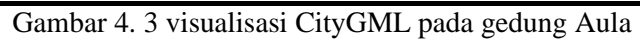

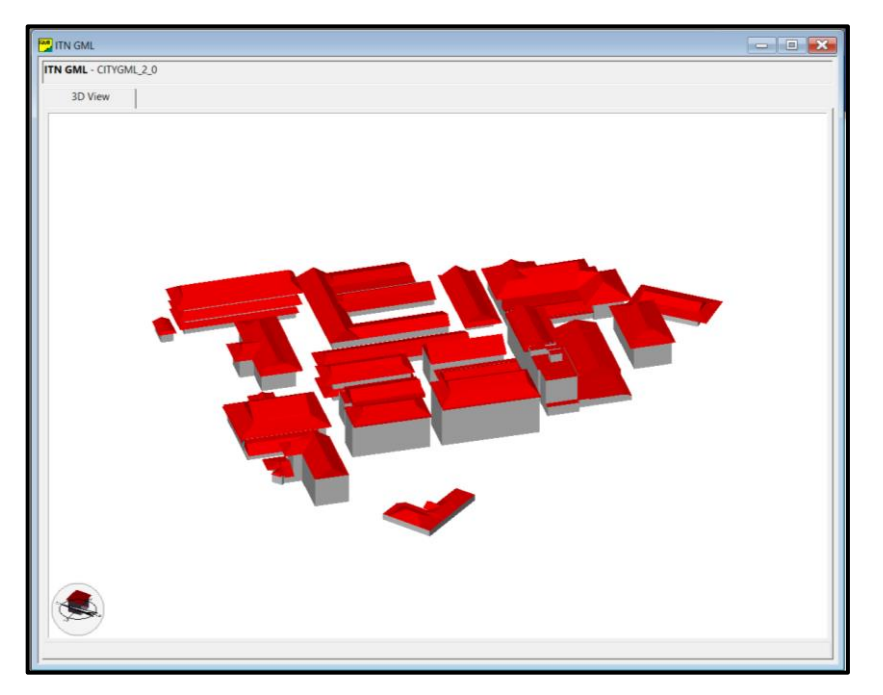

Gambar 4. 4 Visualisasi pemodelan 3D CityGML LOD 2 di FZKViewer

# **IV.4 Hasil simulasi aliran udara CFD (***Computational Fluid Dynamics***)**

a. Pre-posesor

• Geometri

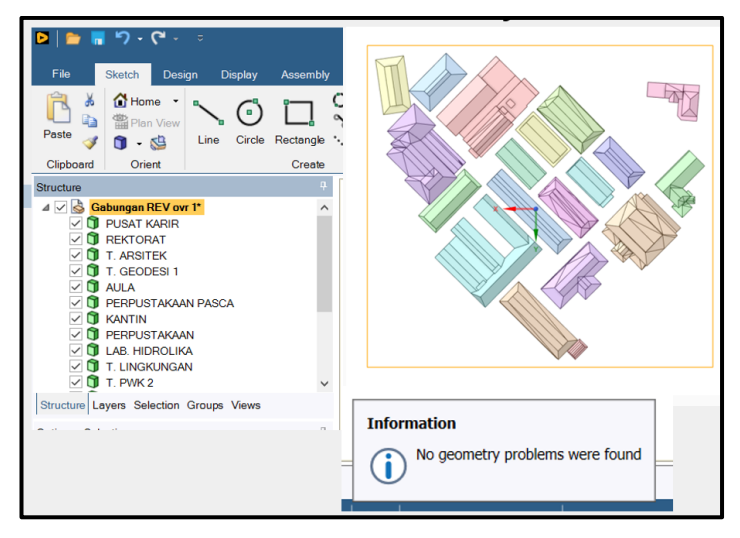

Gambar 4. 5 Cek Geometri

• Perhitungan domain pada geometri

# $H_{Max} = 22.4\ m$

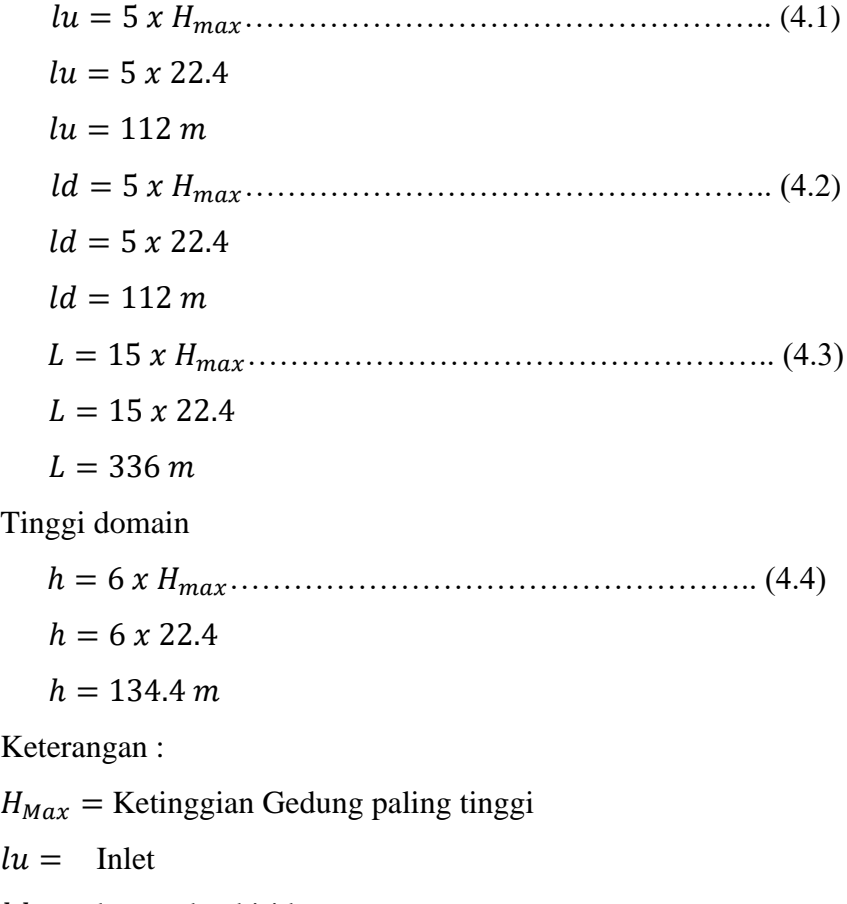

 $ld =$  kanan dan kiri bangunan

 $L =$  outlet

 $h =$ Ketinggian domain

### b. Prosesor

Pada tahap prosesor dilakukan proses meshing, tahap proses meshing didapatkan ukuran mesh yang digunakan yaitu :

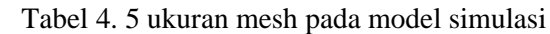

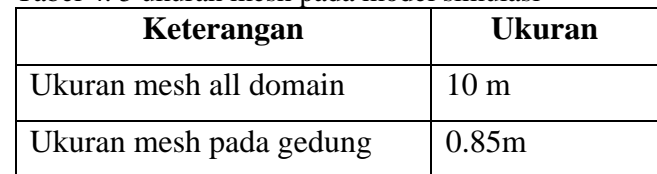

## c. Pos prosesor

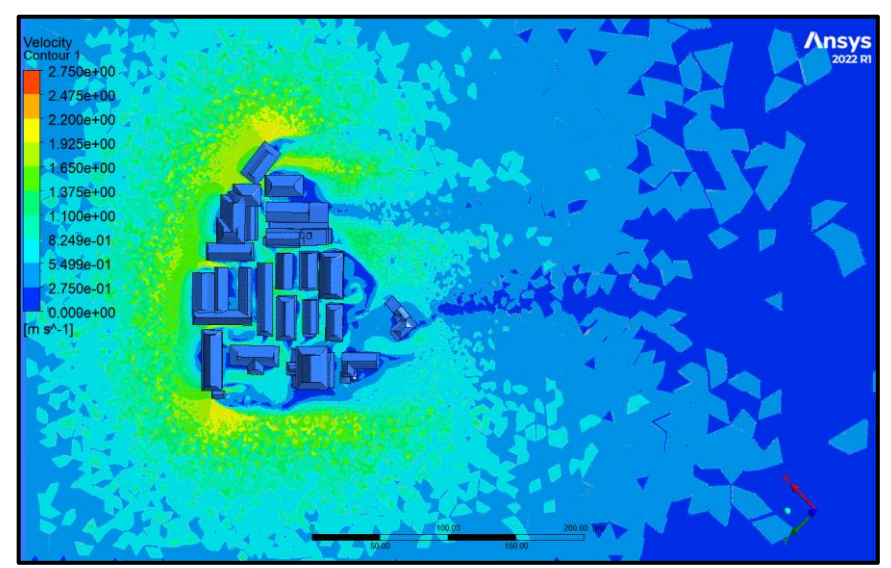

Gambar 4. 6 Hasil simulasi CFD pada ketinggian 1.5 m.

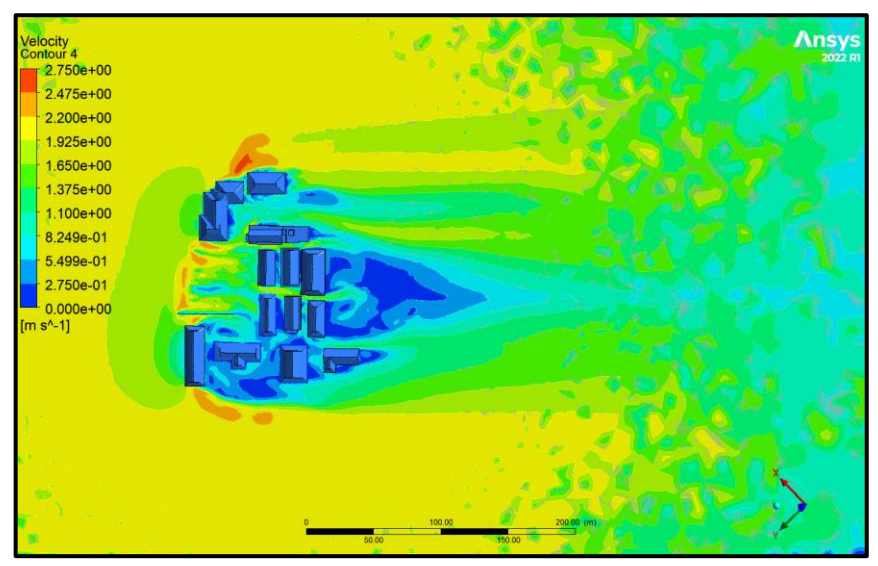

Gambar 4. 7 Hasil simulasi CFD pada ketinggian 8 m.

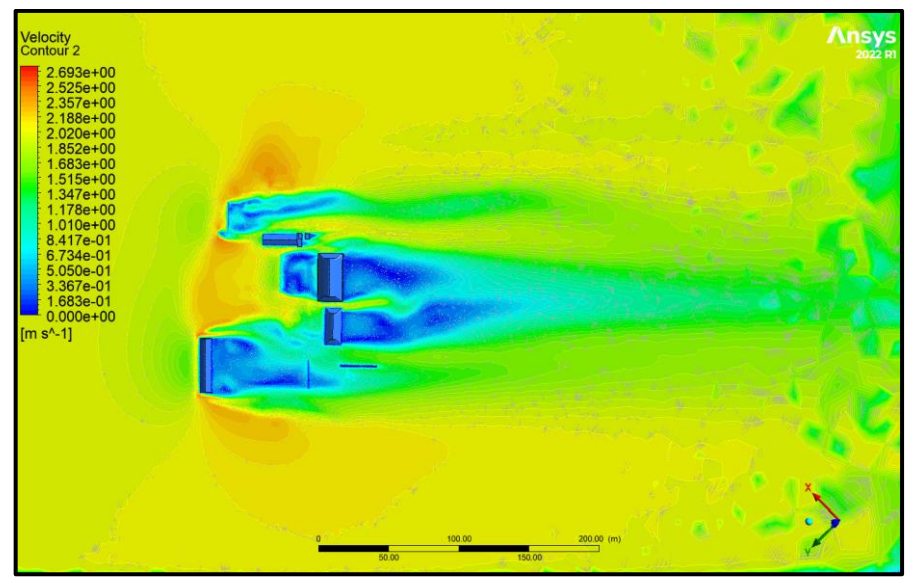

Gambar 4. 8 Hasil simulasi CFD pada ketinggian 13 m.

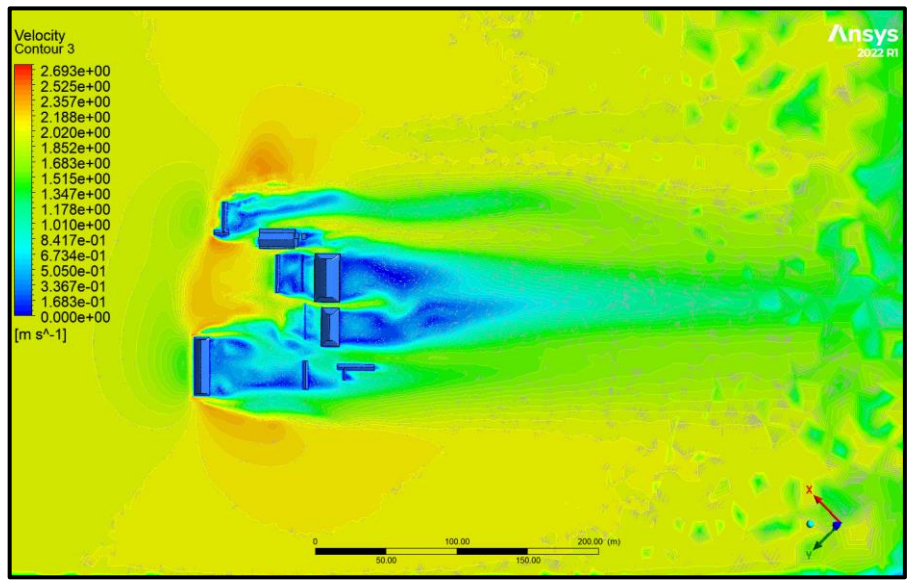

Gambar 4. 9 Hasil simulasi CFD pada ketinggian 11.8 m.

Dari gambar diatas menunjukkan hasil pemodelan simulasi aliran udara bahwa kecepatan angin saat mulai mendekati bangunan akan mengalami kenaikan kecepatan dan saat angin setelah melewati bangunan mengalami penurunan kecepatan .

## **IV.5 Hasil** *Root Mean Square Error* **(RMSE)**

Adapun hasil perhitungan dari nilai RMSE sebagai berikut :

• Hasil saat angin berada didepan gedung

|                                             | <b>Kecepatan Angin</b><br>Maksimal (m/s) |                 |                   |                |                           |
|---------------------------------------------|------------------------------------------|-----------------|-------------------|----------------|---------------------------|
| <b>Nama Gedung</b>                          | <b>Observasi</b>                         | <b>Simulasi</b> | ketinggian<br>(m) | <b>Error</b>   | Square of<br><b>Error</b> |
| Kantin                                      | 1.6                                      | 0.59            | 1.5               | 1.01           | 1.0201                    |
| Perpustakaan A                              | 1.1                                      | 0.6             | 1.5               | 0.5            | 0.25                      |
| Perpustakaan B                              | 1.8                                      | 0.54            | 1.5               | 1.26           | 1.5876                    |
| Perpustakaan C                              | 0.5                                      | 0.56            | 1.5               | $-0.06$        | 0.0036                    |
| Aula A                                      | 0.5                                      | 0.6             | 1.5               | $-0.1$         | 0.01                      |
| Aula B                                      | 0.7                                      | 0.84            | 1.5               | $-0.14$        | 0.0196                    |
| Pos Satpam A                                | 1.1                                      | 0.914           | 1.5               | 0.186          | 0.034596                  |
| Pos Satpam A1                               | 1.3                                      | 1.4             | 1.5               | $-0.1$         | 0.01                      |
| Rektorat                                    | 0.6                                      | 0.31            | 1.5               | 0.29           | 0.0841                    |
| Sipil A                                     | 1.1                                      | 1.13            | 1.5               | $-0.03$        | 0.0009                    |
| Sipil B                                     | 1.4                                      | 1.4             | 1.5               | $\overline{0}$ | $\overline{0}$            |
| Sipil C                                     | 0.2                                      | 0.3             | 1.5               | $-0.1$         | 0.01                      |
| Sipil 2                                     | 1.1                                      | 0.34            | 1.5               | 0.76           | 0.5776                    |
| Lpmb A                                      | 1.2                                      | 0.79            | 10                | 0.41           | 0.1681                    |
| Lpmb A1                                     | 1.4                                      | 0.82            | 10                | 0.58           | 0.3364                    |
| Lab KIMIA                                   | 0.8                                      | 0.35            | 1.5               | 0.45           | 0.2025                    |
| Pusat Karir                                 | 0.8                                      | 0.59            | 1.5               | 0.21           | 0.0441                    |
| Lp2k                                        | 1.2                                      | 0.6             | 1.5               | 0.6            | 0.36                      |
| Geodesi A                                   | 1.4                                      | 0.2             | 11.8              | 1.2            | 1.44                      |
| Geodesi B                                   | 1.5                                      | 0.2             | 11.8              | 1.3            | 1.69                      |
| Lingkungan A                                | 1.3                                      | 0.3             | 11.8              | 1              | 1                         |
| Lingkungan B                                | $\mathbf{1}$                             | 0.2             | 13                | $0.8\,$        | 0.64                      |
| Lingkungan C                                | 0.9                                      | 0.3             | 13                | 0.6            | 0.36                      |
| Pascasarjana A                              | 0.8                                      | 0.92            | 1.5               | $-0.12$        | 0.0144                    |
| Sim                                         | 1.2                                      | 0.65            | 1.5               | 0.55           | 0.3025                    |
| Perpustakaan                                |                                          |                 |                   |                |                           |
| Pascaarjana                                 | 0.9                                      | 0.1             | 8                 | $0.8\,$        | 0.64                      |
| Arsitek<br>1.2<br>0.2<br>14<br>$\mathbf{1}$ |                                          |                 |                   |                | 1                         |
| <b>Total</b><br><b>RMSE</b>                 |                                          |                 |                   |                | 11.806096                 |
|                                             | 0.661258508                              |                 |                   |                |                           |

Tabel 4. 6 Hasil perhitungan nilai RMSE

• Hasil saat angin berada belakang gedung

| <b>Nama</b>                    | <b>Kecepatan Angin</b><br>Maksimal (m/s) |                 | ketinggian | <b>Error</b>   | Square of      |
|--------------------------------|------------------------------------------|-----------------|------------|----------------|----------------|
| Gedung                         | <b>Observasi</b>                         | <b>Simulasi</b> | (m)        |                | <b>Error</b>   |
| Kantin                         | 1.5                                      | 0.4             | 1.5        | 1.1            | 1.21           |
| Perpustakaan                   |                                          |                 |            |                |                |
| A <sub>1</sub>                 | 0.6                                      | 0.3             | 1.5        | 0.3            | 0.09           |
| Perpustakaan<br>B <sub>1</sub> | 1.5                                      | 0.553           | 1.5        | 0.947          | 0.896809       |
| Perpustakaan<br>C1             | 1.3                                      | 0.3             | 1.5        | 1              | L              |
| Aula A1                        | 1                                        | 0.3             | 1.5        | 0.7            | 0.49           |
| Aula B1                        | 0.4                                      | 0.54            | 1.5        | $-0.14$        | 0.0196         |
| Pos Satpam B1                  | 0.6                                      | 0.34            | 1.5        | 0.26           | 0.0676         |
| Pos Satpam B                   | 0.8                                      | 0.69            | 1.5        | 0.11           | 0.0121         |
| Rektorat                       | 1.4                                      | 0.84            | 1.5        | 0.56           | 0.3136         |
| Sipil A1                       | 0.2                                      | 0.4             | 1.5        | $-0.2$         | 0.04           |
| Sipil B2                       | 0.8                                      | 0.65            | 1.5        | 0.15           | 0.0225         |
| Sipil <sub>C1</sub>            | 0.5                                      | 0.5             | 1.5        | $\overline{0}$ | $\overline{0}$ |
| SIPIL <sub>2a</sub>            | 0.8                                      | 0.2             | 1.5        | 0.6            | 0.36           |
| Lpmb B                         | 0.5                                      | 0.32            | 10         | 0.18           | 0.0324         |
| Lpmb B1                        | 0.8                                      | 0.45            | 10         | 0.35           | 0.1225         |
| Lab KIMIA                      | 0.8                                      | 0.5             | 1.5        | 0.3            | 0.09           |
| Pusat Karir                    | 0.4                                      | 0.36            | 1.5        | 0.04           | 0.0016         |
| Lp2k                           | 0.7                                      | 0.3             | 1.5        | 0.4            | 0.16           |
| Geodesi A                      | 1.1                                      | 0.04            | 11.8       | 1.06           | 1.1236         |
| Geodesi B1                     | 1.4                                      | 0.1             | 11.8       | 1.3            | 1.69           |
| Lingkungan                     |                                          |                 |            |                |                |
| A <sub>1</sub><br>Lingkungan   | 1.1                                      | 0.2             | 11.8       | 0.9            | 0.81           |
| B1                             | 1.2                                      | 0.8             | 13         | 0.4            | 0.16           |
| C1                             | 1.1                                      | 0.9             | 13         | 0.2            | 0.04           |
| Pascasarjana<br>A <sub>1</sub> | 0.6                                      | 0.82            | 1.5        | $-0.22$        | 0.0484         |
| Sim                            | 0.9                                      | 0.5             | 1.5        | 0.4            | 0.16           |
| Perpustakaan                   |                                          |                 |            |                |                |
| Pascasarjana                   | $\mathbf{1}$                             | 0.2             | 8          | 0.8            | 0.64           |
| Arsitek<br>1.1<br>14<br>0.3    |                                          | 0.8             | 0.64       |                |                |
| <b>Total</b>                   |                                          |                 |            |                | 10.24071       |
| <b>RMSE</b>                    |                                          |                 |            |                |                |

Tabel 4. 7 Hasil perhitungan nilai RMSE

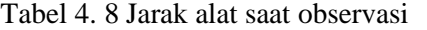

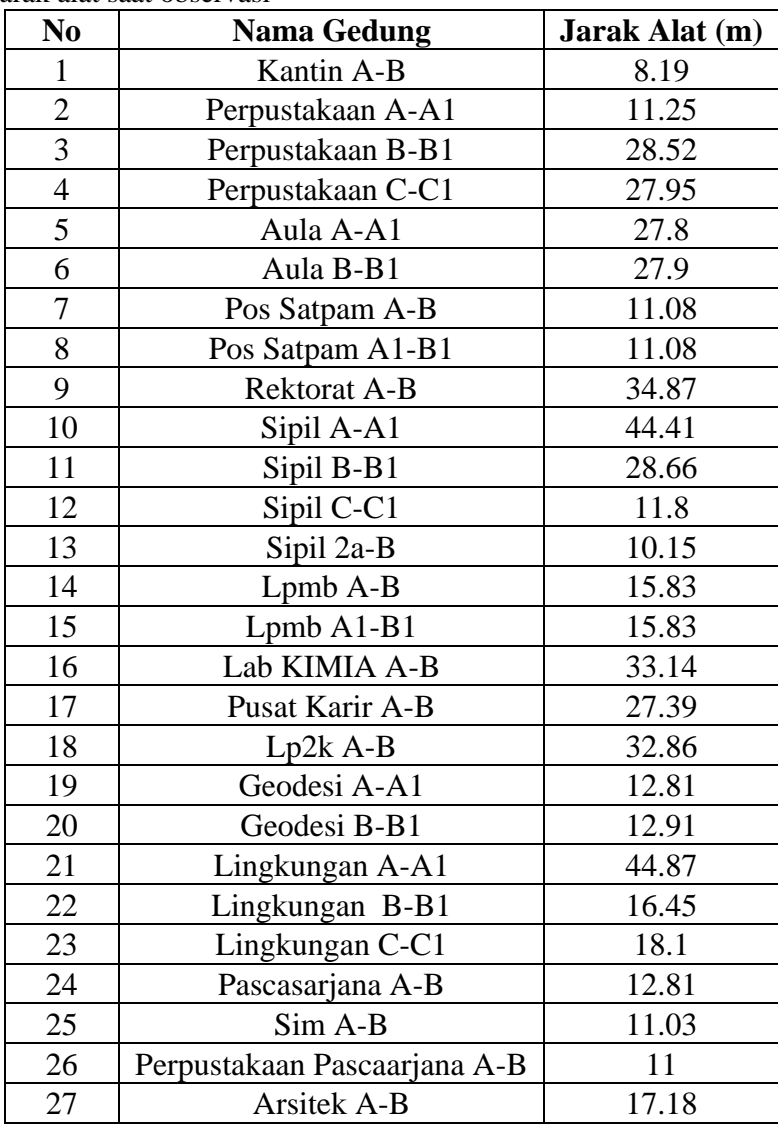

perhitungan RMSE dilakukan untuk membandingkan hasil simulasi aliran udara CFD (*Computational Fluid Dynamics*) dengan data observasi lapangan yang diambil menggunakan alat Hand Anemometer Digital. Dari hasil perbandingan yang dilakukan terdapat beberapa faktor yang mempengaruhi hasil dari simulasi aliran udara CFD (*Computational Fluid Dynamics*) pada bangunan yaitu:

1. Ketinggian bangunan saat pengambilan data kecepatan angin maksimal dengan menggunakan hand anemometer digital sangat mempengaruhi nilai kecepatan yang dihasilkan

- 2. Ketingian *plane* yang dibuat pada simulasi sangat mempengaruhi nilai kecepatan angin yang didapatkan.
- 3. Semakin rapat suatu bangunan maka angin yang melewati semakin menurun.
- 4. Angin yang melewati sebelum dan sesudah gedung memiliki nilai kecepatan yang berbeda.